ESAでのクラスタ/グループ/マシンレベルの動作

# 内容

概要 ESAの設定 クラスタ **Group** マシン クラスタ/グループ/マシンモードを切り替える方法 **GUI CLI** 異なるレベルで設定を追加/変更/削除する方法 **GUI** CLI 関連情報

## 概要

Cisco Eメールセキュリティアプライアンス(ESA)機能を使用すると、複数のアプライアンスを一 度に設定および管理して信頼性、柔軟性、拡張性を実現できます。また、ローカルポリシーなど に準拠しながらグローバルに管理することもできます。

# ESAの設定

ESAは3つの異なるレベルで設定できます。

(一)機械

2.グループ

3.クラスタ

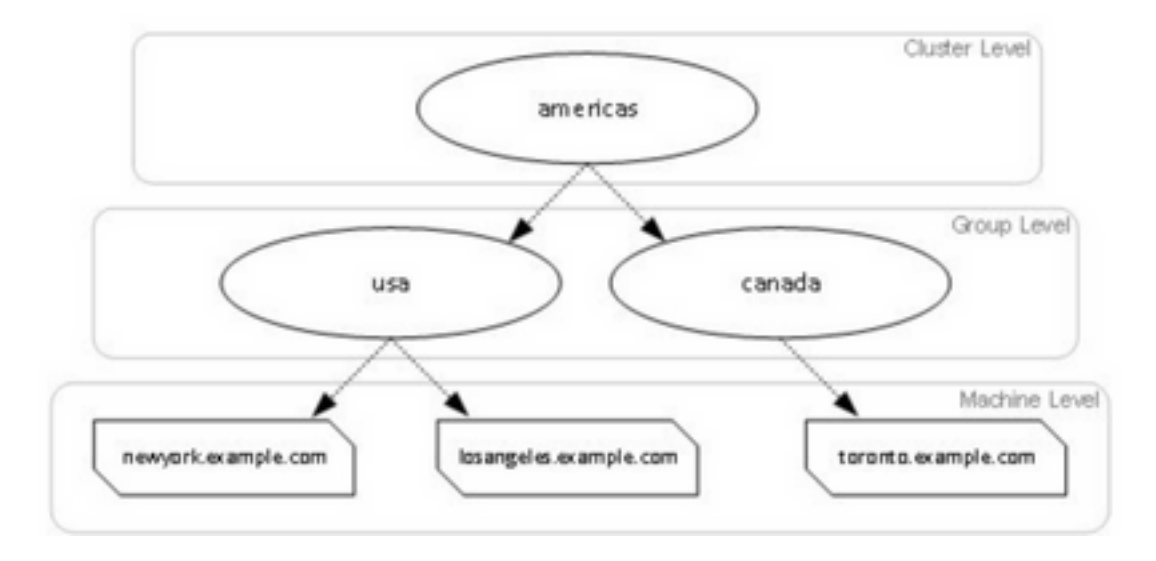

## クラスタ

クラスタは、共通の設定情報を持つマシンのセットで構成されます。各クラスタ内で、アプライ アンスはさらにマシン グループに分けることができます。ここで単独のマシンは一度に 1 つのグ ループのみでメンバーになれます。

クラスタは、プライマリ/セカンダリ関係のないピアツーピアアーキテクチャで実装されます。任 意のマシンにログインして、クラスタまたはグループ全体を制御および管理できます。これによ り、管理者は、独自の論理グループに基づいて、クラスタ全体、グループ全体、またはマシンご とに、システムのさまざまな要素を設定できます。

## **Group**

デバイスを設定し、異なるグループにバインドできます。1つまたは複数のグループをアプライア ンスに設定できます。各グループレベルの設定は、クラスタセット内で個別に変更できます。

グループレベルの設定はクラスタレベルの設定よりも優先され、初期設定ではグループの設定は 通常は空です。

## マシン

通常、このレベルで設定された設定は、その特定のマシンだけに適用されます。グループおよび クラスタレベルの設定は上書きされます。インターフェイス、機能キー、サービスなどのマシン 固有の設定があります。

# クラスタ/グループ/マシンモードを切り替える方法

## **GUI**

1. GUIに移動します。

2.編集する特定の構成を開きます。たとえば、図に示すように、指定されたスクリーンショット で[Incoming Mail Policies]に移動します。

#### **Incoming Mail Policies**

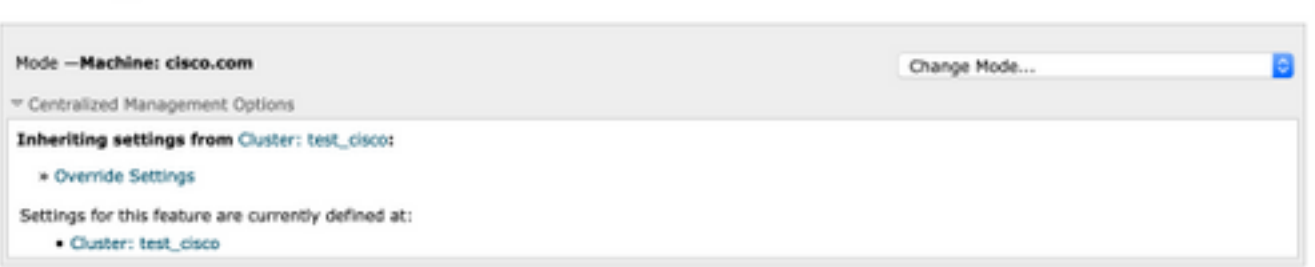

3.ドロップダウンから[Change Mode]オプションを使用します。これらのレベルの設定を表示す るには、さまざまなモードに切り替えるオプションを選択できます。

#### **Incoming Mail Policies**

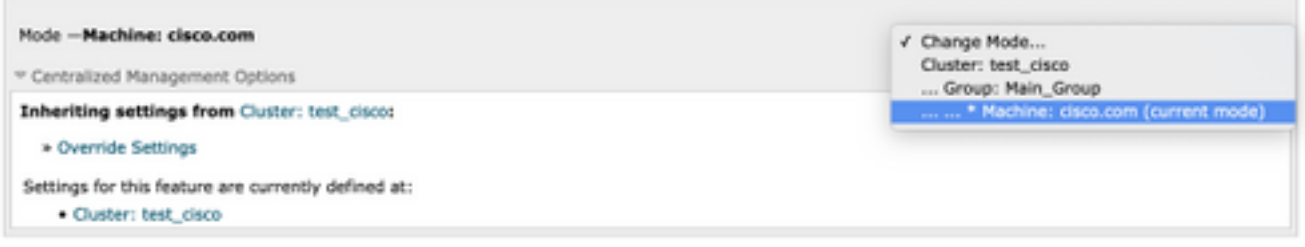

## CLI

## 1.マシンのCLIにログインします。

### 2.レベルを切り替えるには、clustermodeコマンドを使用します。

(Cluster test\_cisco)> clustermode

```
Choose the configuration mode for subsequent changes.
1. Cluster
2. Group
3. Machine
[1]>
```
# 異なるレベルで設定を追加/変更/削除する方法

## GUI

1.デバイスのGUIに移動します。

Mode -Cluster: test\_cisco Centralized Management Options Settings are defined: Delete Settings for this feature at this mode. You can also Manage Settings.

2. 「設定の削除」と「設定の管理」のオプションが表示されます。

3. [設定の管理]では、設定を1つのレベルから別のレベルにコピー/移動できます。

#### **Incoming Mail Policies**

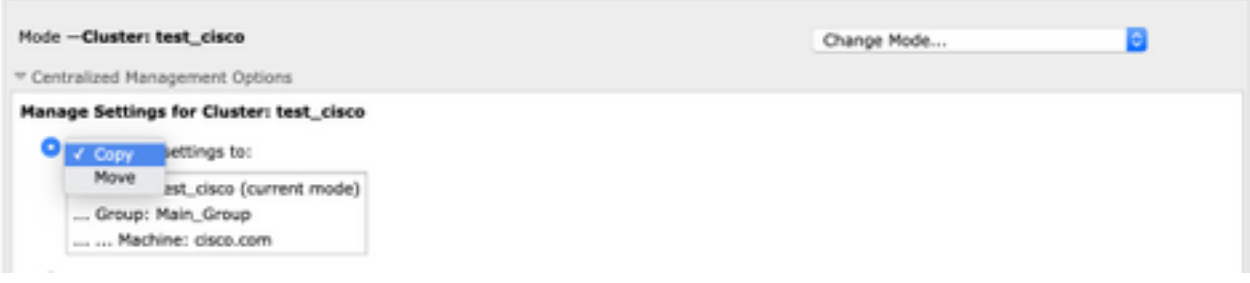

4. 「コピー」または「移動」アクションを選択すると、現在の構成レベルから目的のレベルに簡 単に構成を転送できます。

以下に、いくつかの例を示します。指定されたスクリーンショットでは、設定がクラスタレベル で定義されているため、クラスタからグループレベルまたはマシンレベルに設定を移動またはコ ピーできます。

5.これで、必要に応じて構成を変更または追加できます。

6.設定を削除するには、単に[Delete Settings] オプションをクリックして、特定のレベルから設定 を消去します。次の図に示すように、確認またはキャンセルを求めるウィンドウが表示されます  $\Omega$ 

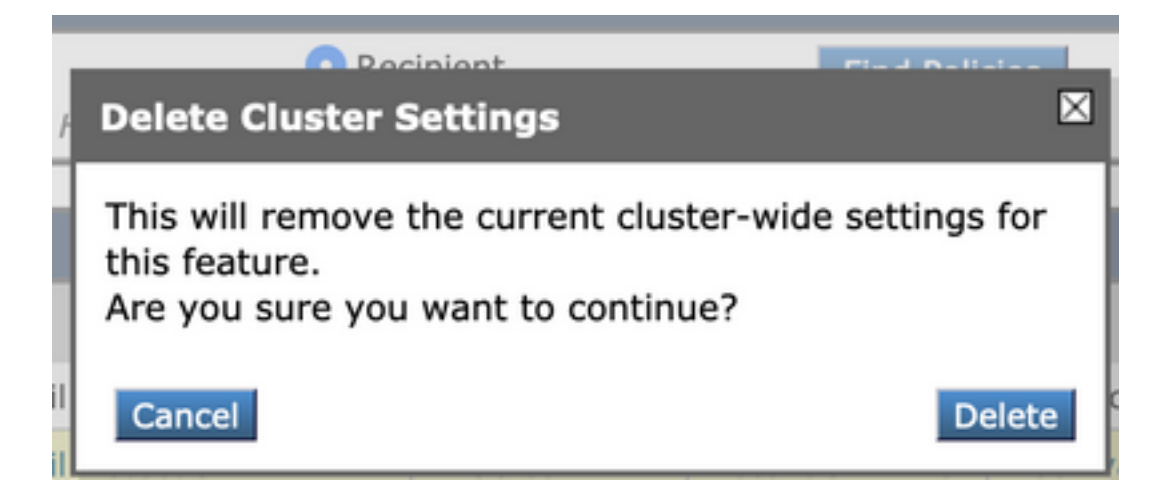

注:マシンレベルの設定が最初に優先され、グループとクラスタレベルの設定が上書きされ ます。同様に、グループで定義された設定が優先され、クラスタレベルの設定が上書きされ ます。

## CLI

1. CLIへのログイン

2.特定のコマンドを使用して変更します。

Would you like to configure Incoming Mail Policy or Outgoing Mail Policies or Match Headers Priority?

1. Incoming Mail Policies 2. Outgoing Mail Policies 3. Match Headers Priority  $[1]$ 

What would you like to do? 1. Switch modes to edit at mode "Cluster test\_cisco". 2. Start a new, empty configuration at the current mode (Machine cisco.com). 3. Copy settings from another cluster mode to the current mode (Machine cisco.com).  $[1]$ 3.マシン/グループ/クラスタレベルで構成を変更または追加するように求めるオプションから選択 できます。

4. clustermodeコマンドを使用すると、異なるレベルを切り替え、設定を変更するか、目的のレベ ルにコピーするかを選択できます。

5.特定の設定の異なるレベルの設定を表示するには、次に示すようにclustershowコマンドを使用 できます。

[]> clustershow

policyconfig Settings ===================== Configured at mode: Cluster: Yes Group Main\_Group: No Machine cisco.com:

#### 6.clustersetコマンドを使用して、次のいずれかのオプションを実行できます。

[]> clusterset

You can copy the current settings of policyconfig to a group or a machine.

- 1. Copy To Group
- 2. Copy To Machine
- 3. Move To Group
- 4. Move To Machine
- 5. Delete From Cluster  $[1]$

関連情報

- [ESA クラスタの要件とセットアップ](https://www.cisco.com/c/ja_jp/support/docs/security/email-security-appliance/200885-ESA-Cluster-Requirements-and-Setup.html)
- [ESA に関する FAQ:クラスタをセットアップする時の要件は何ですか。](https://www.cisco.com/c/ja_jp/support/docs/security/email-security-appliance/118174-technote-esa-00.html)
- [テクニカル サポートとドキュメント Cisco Systems](https://www.cisco.com/c/ja_jp/support/index.html)